# **Case Study IP Telephony Deployment: National Bulletin Singapore**

**Document ID: 13968**

## **Contents**

**Introduction Campus LAN Infrastructure WAN Infrastructure IP Telephony** IP Phones and Their Connection to the Switch Site Planning Cisco CallManager Voice Mail Integration Gateway Integration DSP Provisioning for Conferencing and Transcoding Software Versions  **Network Management Lessons Learned** Discovered Anomalies, Caveats, and Resolutions TAC Cases  **Related Information Introduction**

This document makes available to Cisco customer, partners, and employees the experiences and lessons learned from the IP Telephony deployment at National Bulletin (NB) in Singapore. This document attempts to:

- Describe and critique the design of the deployed solution.
- Identify possible improvements to the design.
- Highlight tradeoffs in the design.

NB is a global publishing company. The Singapore operation consists of approximately 6,000 sales, printing, and writing staff. The NB staff resides in a number of office buildings located within the same vicinity. In late 2000, NB added another building, the DBS building, to their campus. This additional building houses 750 employees. Rather than deploy a private branch exchange (PBX) in the new building, NB decided to deploy an IP Telephony solution. As such, the greenfield deployment includes the network component.

The NB IP Telephony solution is a single−site design. All IP Telephony users are located in the DBS building, and are distributed across five floors. Cisco CallManagers, Public Switched Telephone Network (PSTN) gateways, and voice mail are also physically located in the DBS building.

A wide−area network (WAN) link connects the DBS building to the NBAP building less than 1 Km away. This WAN link carries Voice over Internet Protocol (VoIP) traffic across to NBAP, where a gateway connects into the worldwide NB PBX network. This diagram shows the DBS and NBAP buildings.

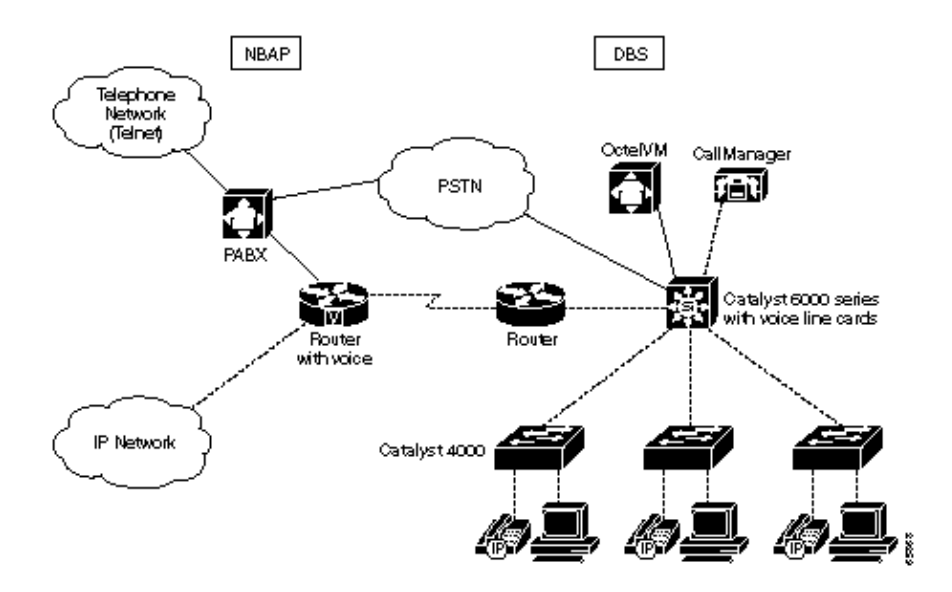

### **Campus LAN Infrastructure**

The DBS LAN infrastructure consists of one Catalyst 6509 switch in the core and nine Catalyst 4006 switches in the wiring closets. This table shows how the Catalyst 6509 switch is populated.

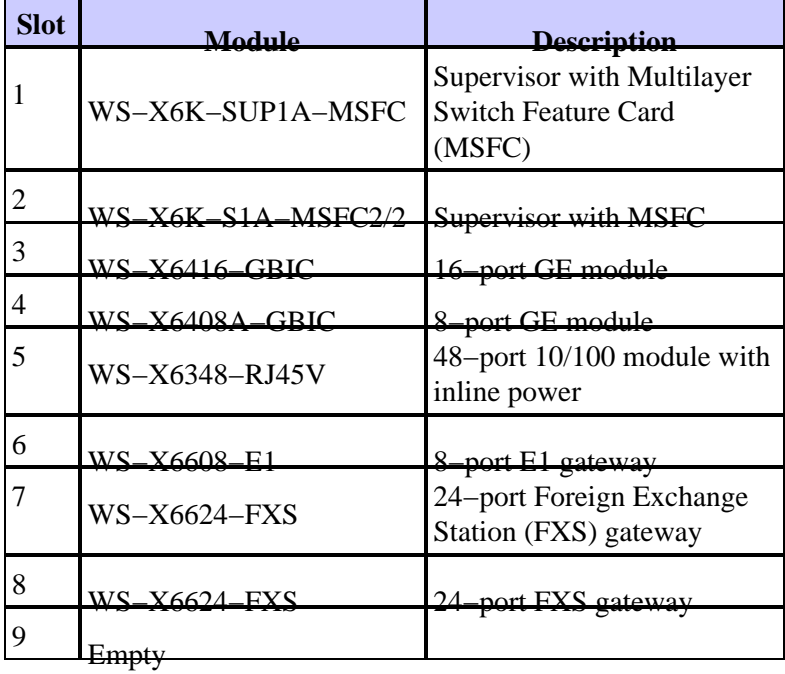

This table shows how the Catalyst 4006 switches are populated.

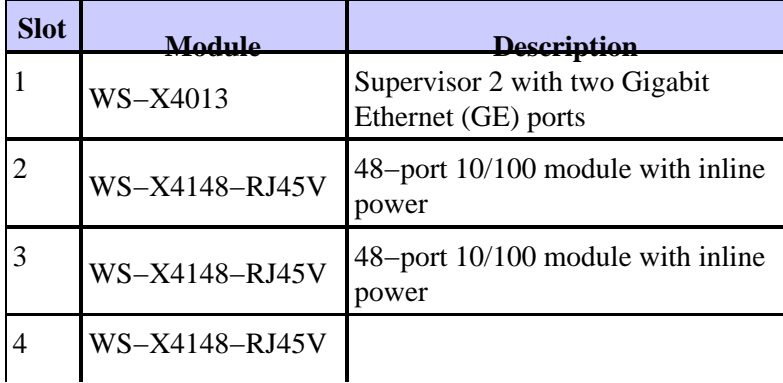

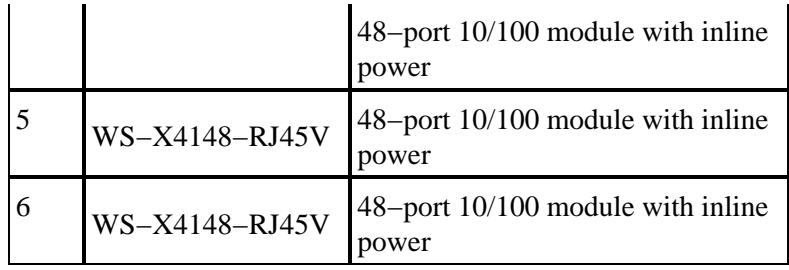

The total capacity of the LAN infrastructure is to connect and power 2,160 IP phones.

The Catalyst 4006 switches connect back to the Catalyst 6509 by way of one of the GE ports on the supervisor, in a pure hub−and−spoke fashion. Four of the five floors have two Catalyst 4006 switches while the fifth floor has one Catalyst 4006 switch. This diagram illustrates how the switches are spread across the floors and how they connect back to the Catalyst 6509 switch.

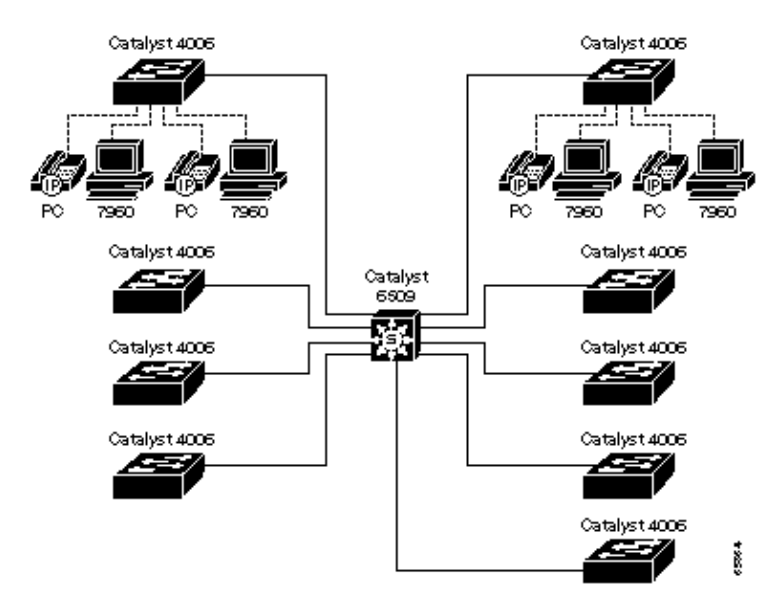

The Catalyst 6509 constitutes a serious single point of failure. A significant improvement in availability can be achieved by adding a second Catalyst 6509, and dual−homing the Catalyst 4006 switches to both core switches using the spare GE port on the Catalyst 4006 supervisors. With this design, there is little justification for the duplication all of the modules in the Catalyst 6509. Rather, the modules that exist (the supervisors, GE, and FXS modules) can be split across the two chassis. However, an additional eight−port E1 module should be added so that the PSTN connectivity can also be split across the two chassis. This design also allows for the two Cisco CallManagers to be connected to separate switches. This ensures that a Catalyst 6509 failure does not completely isolate the Cisco CallManagers.

A second Catalyst 6509 switch was part of the initial proposal. However, due to cost considerations, NB decided on a single Catalyst 6509.

NB follows the Cisco design recommendations and has IP phones and data devices in separate Virtual LANs (VLANs). Each Catalyst 4006 has its own voice VLAN. Therefore, there are two voice VLANs per floor, for a total of nine voice VLANs. Each Catalyst 4006 has 240 ports. Therefore, each voice VLAN is potentially home to 240 IP phones. This is a conservative design, but does have the advantage that it limits the impact if a malfunctioning device floods the VLAN with broadcasts. When the Catalyst 6000 family MSFC routes between VLANs, Layer 3 forwarding performance is not an issue.

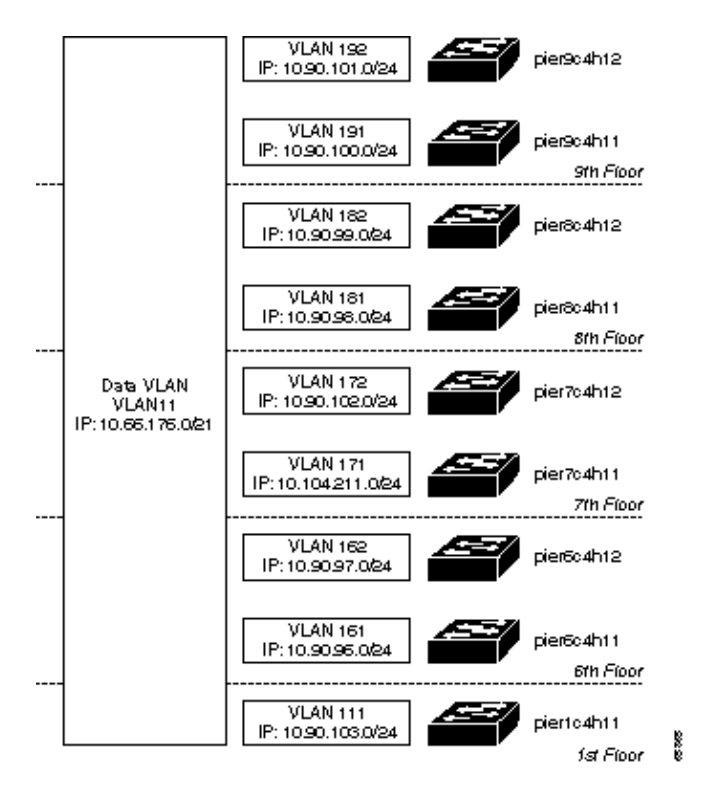

All data devices reside in a single, large VLAN. This does not comply with Cisco design recommendations. However this was the design preferred by NB due to their internal operational and maintenance requirements. Because this single data VLAN spans all switches, a Layer 2 broadcast storm in this VLAN has the potential to affect all IP phones. This makes quality of service (QoS) on the Catalyst switches even more critical. QoS is discussed later in this document.

This example shows a typical VLAN configuration for a Catalyst 4006 port. This example places all 48 ports in slot 5 in voice VLAN 110 and data VLAN 11.

```
set port auxiliaryvlan 5/4−48 110 
set vlan 11 type ethernet state active 
set vlan 11 5/4−48
```
The NB network has these three distinct QoS trust boundaries:

- Catalyst 4006 10/100 port.
- Catalyst 6509 10/100 port connecting to Cisco CallManager.
- Catalyst 6509 10/100 port connecting to the Cisco 7200 router.

The Catalyst 4000 10/100 modules in use have a single receive (RX) queue (1q1t) and two transmit (TX) queues  $(2q_1t)$ . All ports are configured with the commands in this example to enable the second TX queue, and to put frames with a class of service (CoS) value between 2 and 7 in the second queue. As a result, all Real−time Transport Protocol (RTP) packets (CoS=5) and all Skinny packets (CoS=3) go into the second queue, while all other traffic goes into the first queue.

set qos enable set qos map 2q1t 1 1 cos 0−1 set qos map 2q1t 2 1 cos 2−3 set qos map 2q1t 2 1 cos 4−5 set qos map 2q1t 2 1 cos 6−7

Note that the Catalyst 4006 does not support any kind of policing. It trusts the CoS of any frame received on its ports. This is not an issue as long as an IP phone is connected since the default behavior of the IP phone is to not trust traffic received on the PC port, and to rewrite it with a CoS of 0. However, a PC connected

directly to a Catalyst 4006 port can potentially exploit the QoS if it sends data as 802.1p frames. This requires a somewhat sophisticated user. However, Windows 2000 and standard Ethernet network interface cards (NICs) do support 802.1pq.

The QoS configuration on the Catalyst 6509 is slightly more involved since ports on the Catalyst 6509 have a variety of queue structures, as shown in this table.

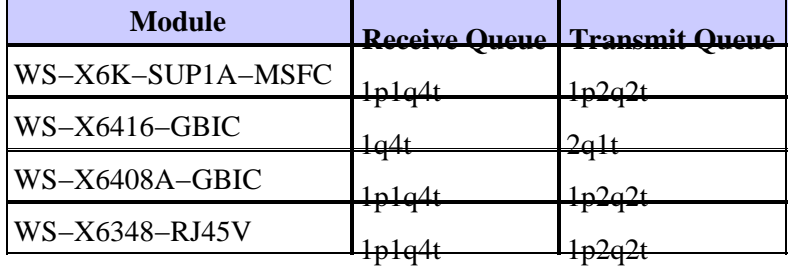

Any port that has a strict priority queue puts all frames with  $\cos=5$  in that queue by default. However, it is preferred to have all VoIP signaling traffic (frames with CoS=3) in the second non−priority queue. This configuration enables this behavior.

set qos map 1p2q2t tx 2 1 cos 3 set qos map 2q2t tx 2 1 cos 3

The GE ports connecting to the Catalyst 4006 switches are inside of our trust boundary. Normally the system would trust the CoS of the received frames. Since the Catalyst 4006 trust boundary can be compromised by connecting a PC directly to a switch port, traffic from the Catalyst 4006 switches is treated as untrusted, and is policed by the Catalyst 6509. The policing is done by an access control list (ACL) that looks for RTP, Skinny, H.225, and H.245 packets. RTP packet headers are rewritten with DSCP=46 while all VoIP signaling packet headers are rewritten with DSCP=26. The ACL for this, as shown in this example, is mapped to all GE ports.

set qos acl ip ACL\_VOIP dscp 46 udp any any range 16384 32767 set qos acl ip ACL\_VOIP dscp 46 udp any range 16384 32767 any set qos acl ip ACL\_VOIP dscp 26 tcp any any range 2000 2002 set qos acl ip ACL\_VOIP dscp 26 tcp any range 2000 2002 any set qos acl ip ACL\_VOIP dscp 26 tcp any any eq 1720 set qos acl ip ACL\_VOIP dscp 26 tcp any eq 1720 any set qos acl ip ACL\_VOIP dscp 26 tcp any any range 11000 11999 set qos acl ip ACL\_VOIP dscp 26 tcp any range 11000 11999 any set qos acl map ACL\_VOIP 3/1−16,4/1−8,

Two of the 10/100 ports on the Catalyst 6509 are used to connect to the two Cisco CallManagers. These are essentially trusted ports, but in the NB network they are treated as untrusted, and the Catalyst 6509 forces CoS=3 on received frames. This example shows the port configuration.

set vlan 110 5/2−3 set port qos 5/2−3 cos 3

An alternative, and cleaner approach, is to configure Cisco CallManager to set the IP differentiated services code point (DSCP) value in all VoIP signaling packets. To do this, set the service parameters **IpTosCm2Cm** and **IpTosCm2Dvce** to **0x26** on Cisco CallManager. The Catalyst 6509 can then be configured to trust DSCP for frames received on that port, as shown in this example.

set port qos 5/2−3 trust trust−dscp

This approach has the advantage that only VoIP−controlled frames, and not every frame from Cisco CallManager, receive good QoS. This is important if a Cisco CallManager upgrade image is uploaded to the CallManager server, or if large amounts of call detail records (CDRs) are routinely pulled off the server.

Currently, this kind of traffic also receives a high QoS.

Finally, one of the 10/100 ports on the Catalyst 6509 is used to connect to the Cisco 7200 Series WAN router. This is also a trusted port, but the current Cisco IOS® in use on the Cisco 7200 router does not copy the DSCP value to the CoS field. To overcome this limitation, the switch port is treated similarly to the GE ports (classify incoming traffic using the same ACL) and selectively provide QoS based on this. Therefore, the configuration for the router switch port is shown in this example.

set vlan 10 5/1 set qos acl map ACL\_VOIP 5/1

### **WAN Infrastructure**

The WAN component of the NB IP Telephony network is small. The Cisco 7200 Series router in the DBS building has WAN links to both NBAP and Capital Towers. However, only the link to NBAP carries voice. Even then there are separate links between DBS and NBAP for voice and data. Voice quality problems were discovered during the early stages of the deployment, and it was decided to change codec from G.729 to G.711. This required extra bandwidth, and voice and data on the WAN was therefore separated. The cause of these problems was later found to be with the IP phone load in use at the time. As a conservative measure, NB decided to stay with G.711 and separate WAN links for voice and data in the short term.

Currently the voice WAN link consists of three physical E1 links that are bundled together by Multilink PPP (MLP). Because of the relatively high speed of the link, no Link Fragmentation and Interleaving (LFI) is required. The only required QoS feature is queuing. The preferred queuing mechanism is Low Latency Queuing (LLQ). However, this did not work due to a Cisco IOS issue with LLQ and MLP, where the **service−policy** command disappeared from the configuration if the link went down. As an interim workaround, Priority Queuing has been in use. This example shows the current WAN configuration.

```
interface Multilink88
 ip address 10.104.209.73 255.255.255.248
 priority−group 1
 ppp multilink
 ppp multilink fragment−delay 10
 ppp multilink interleave
 multilink−group 88
interface Serial4/0
 bandwidth 2000
  encapsulation ppp
 ppp multilink
 multilink−group 88
interface Serial4/1
 bandwidth 2000
 encapsulation ppp
 ppp multilink
 multilink−group 88
interface Serial4/2
 bandwidth 2000
 encapsulation ppp
 ppp multilink
 multilink−group 88
priority−list 1 protocol ip high list 121
priority−list 1 protocol ip medium list 122
priority−list 1 default low
priority−list 1 queue−limit 500 40 60 80
access−list 121 permit udp any any range 16384 32767
```
access−list 121 permit udp any range 16384 32767 any access−list 122 permit tcp any any range 2000 2002 access−list 122 permit tcp any range 2000 2002 any access−list 122 permit tcp any any eq 1720 access−list 122 permit tcp any eq 1720 any access−list 122 permit tcp any any range 11000 11999 access−list 122 permit tcp any range 11000 11999 any

The current WAN configuration is a compromise and is not recommended for use in other deployments. The medium term plan is to consolidate voice and data on to a single WAN link, and to replace priority queuing with LLQ. Separate links for voice and data require static routing or policy−based routing, and the advantages of using a dynamic routing protocol are lost. Priority queuing, even with voice packets being assigned the high queue, does not guarantee that strict priority is given to voice packets. System traffic, such as routing updates, keepalives, and so on still takes preference over voice packets in the high queue.

It has been verified that LLQ works correctly in Cisco IOS Software Release 12.2. This example shows the router QoS, after the move to LLQ. The bandwidths are based on 60 simultaneous G.729 calls (RTP: 60 x 24 kbps = 1440 kbps and Signaling:  $60 \times 0.5$  kbps = 30 kbps).

interface Multilink88 service−policy output VoIP class−map VoIP−RTP match access−group 121 class−map VoIP−Sig match access−group 122 policy−map VoIP class VoIP−RTP priority 1440 class skinny bandwidth 30 access−list 121 permit udp any any range 16384 32767 access−list 121 permit udp any range 16384 32767 any access−list 122 permit tcp any any range 2000 2002 access−list 122 permit tcp any range 2000 2002 any access−list 122 permit tcp any any eq 1720 access−list 122 permit tcp any eq 1720 any access−list 122 permit tcp any any range 11000 11999 access−list 122 permit tcp any range 11000 11999 any

## **IP Telephony**

#### **IP Phones and Their Connection to the Switch**

The DBS building has approximately 750 IP Phone 7960s. IP phones connect to 10/100 ports on the Catalyst 4006, and receive inline power from the switch. PCs connect to switch ports in the back of the IP phone, as depicted in this diagram.

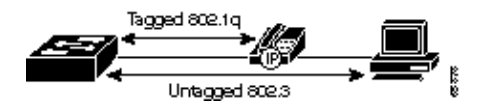

IP phones and PCs are on separate VLANs and IP subnets.

### **Site Planning**

All IP phones receive inline power from the Catalyst 4006 line cards. The switches themselves are powered by three in−chassis AC power supplies. The inline power, however, is sourced externally from the Catalyst 4006 auxiliary power shelf (WS−P4603). The power shelf has three power supplies. Each supplies 1050W at −52V DC. This is sufficient to power a fully populated Catalyst 4006 switch with Cisco IP Phone 7960s connected to all 240 ports.

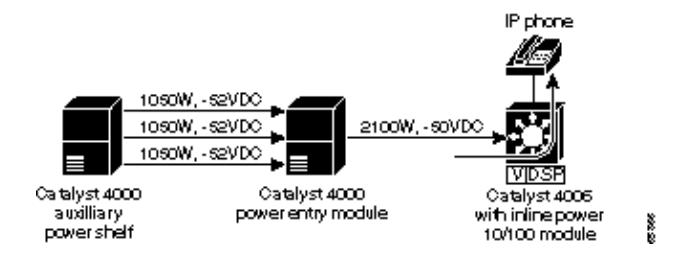

All Catalyst 4006 switches run off an uninterrupted power supply (UPS). This allows them to continue operation for two hours in the event of a power failure. The Cisco CallManagers connect to a four−hour UPS.

### **Cisco CallManager**

The NB CallManager deployment model is single site with centralized call processing. One can argue that the model is in fact multi−site because of the WAN link to NBAP and the associated gateway located there. But this fact can (for the most part) be ignored as no Call Admission Control (CAC) is required across the WAN. This is because the number of calls across the WAN is implicitly limited by the number of trunks connecting the gateway to the PBX.

The NB Cisco CallManager cluster consists of two Cisco Media Convergence Server 7835s (MCS−7835). One CallManager performs the database publishing function, and the other subscribes to the database. All IP phones register with the subscriber as the primary Cisco CallManager, and use the publisher as the secondary Cisco CallManager.

Two regions are configured: NBAP and DBS. The gateway at NBAP is the only device in the NBAP region, all other devices are in the DBS region. The intended design is to use G.711 for all calls within the DBS building, and use G.729 only for calls across the WAN. Currently, however, calls across the WAN link are also G.711.

The IP phones at the DBS region have a five−digit extension in the range of 17000 to 17999. There are five other NB sites in Singapore that have a mix of four− and five−digit extensions. This table shows the NB Singapore sites.

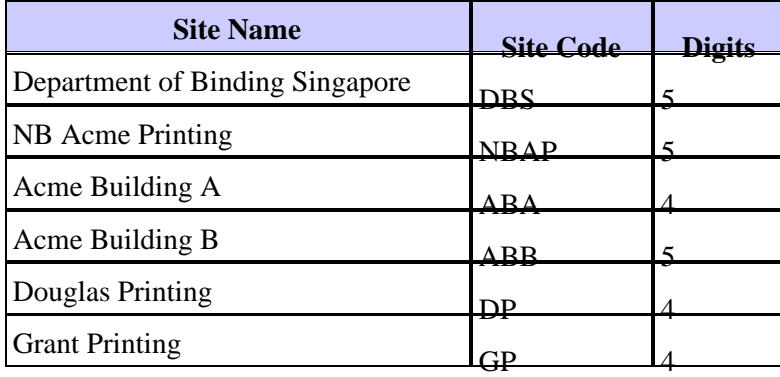

Extensions are assigned so that the first digit uniquely determines if the extension is four or five digits. IP phone users can dial any NB Singapore PBX extension by dialing the four− or five−digit extension.

As discussed later in the Gateway Integration section, there are three types of gateways:

- One Cisco 7200 H.323 gateway that connects to a legacy NB PBX network.
- Three Catalyst 6509 E1 gateways that connect to PSTN.
- Two Catalyst 6509 24−port FXS gateways that connect to voice mail.

This is reflected in the Cisco CallManager route group configuration. One route group exists for each of the three gateway types. This table outlines the characteristics of each route group.

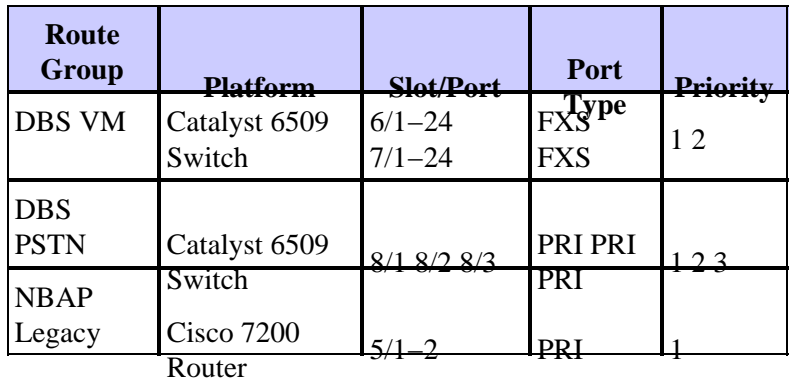

Calls to the various destinations are routed as follows:

- Calls to PSTN use the DBS PSTN route group. There is no backup.
- Calls to voice mail use the DBS VM route group. There is no backup.
- Calls to the NB Telnet service use the NBAP Legacy route group.
- Calls to an NB Singapore PBX extension use the NBAP Legacy route group as the primary, and the DBS PSTN route group as the secondary route group.

All that remains now is to define appropriate route patterns and link them to the route groups. This is straightforward for the first three items listed above, as only a single route list is required. Things get slightly more involved with the last item because of the backup route group. The preferred path for a call from an IP phone to a PBX extension is through the NBAP Legacy route group. If this gateway is unavailable, calls are routed through the PSTN through the DBS PSTN route group. When this happens, digits have to be prefixed to the dialed extension in order to create the full PSTN phone number. The digits prefixed depend on the site being called, hence, each site must have a different route list. Because there are five NB sites with PBXs, and several PSTN prefixes per site, they end up with ten route lists.

This diagram shows all NB route lists. The two− or three−digit number included in the name of most route lists reflects the digits that are prefixed to the called extension, whenever calls are sent to the DBS PSTN route group.

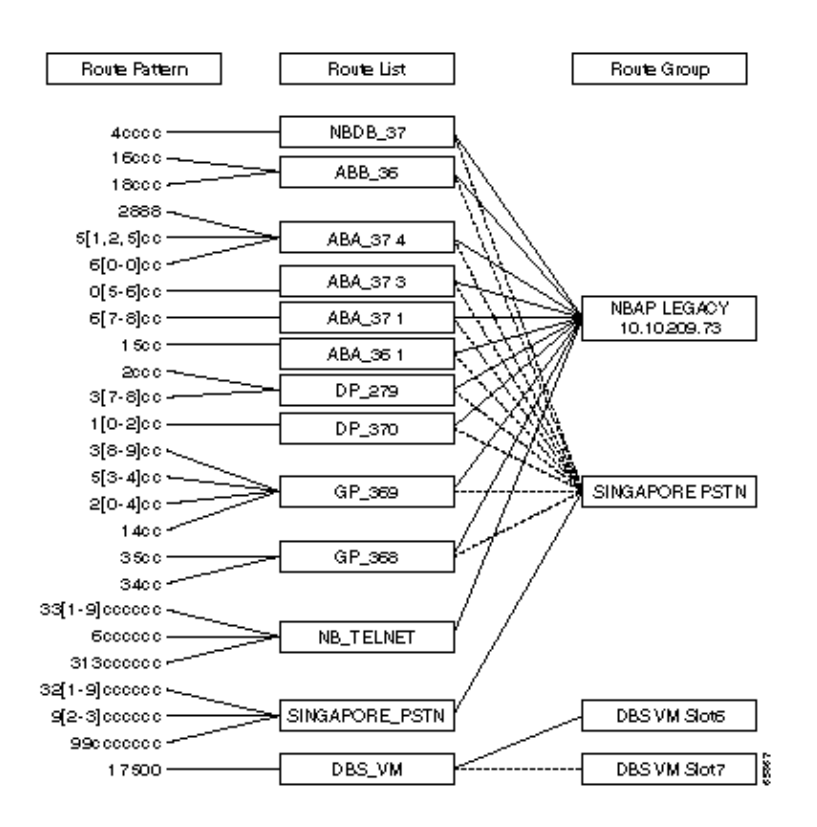

Certain NB IP phone users are restricted in the numbers they can call. This is controlled by placing the route patterns and IP phone extensions in a number of partitions. Partitions are then grouped together into a calling search space. IP phones belong to a calling search space and can only call the numbers contained in the partitions in that search space. This table lists the NB Cisco CallManager search spaces and partitions.

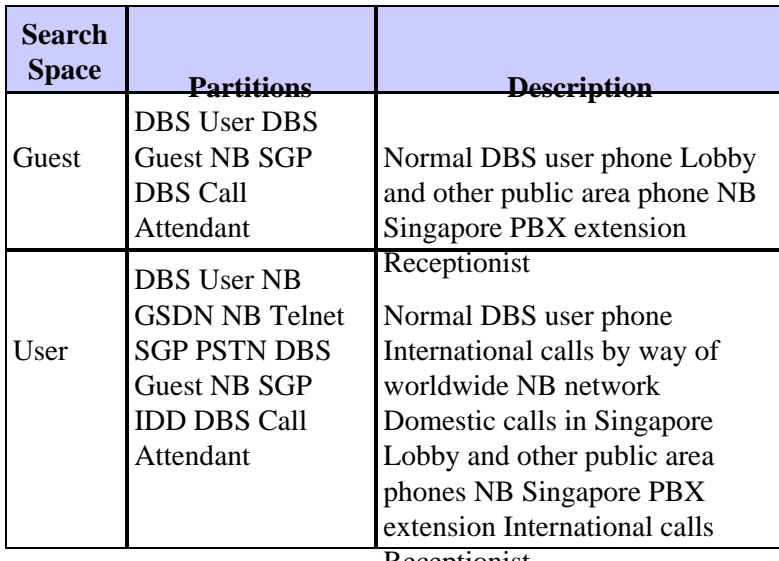

#### Receptionist

#### **Voice Mail Integration**

DBS uses the Octel voice mail system. This was chosen because it is a worldwide NB standard, and voice mail networking between the various systems was desired.

Cisco CallManager connects to the Octel voice mail system by means of two 24−port FXS cards in the Catalyst 6509 switch. Only 30 of the available 48 ports are used. A 9600 bps Simplified Message Desk Interface (SMDI) link connects the primary Cisco CallManager to the Octel device.

The Octel system is also connected to the corporate NB Octel network. This is done by means of four foreign exchange office (FXO) ports on the Octel device that connect to an old Lucent Definity PBX. This diagram shows how the DBS Octel system connects to both the new and old world.

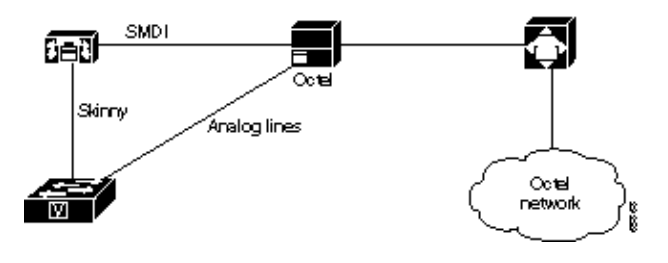

**Note:** The initial design did not include the PBX. Rather, the idea was to network the voice mail across through the 24−port FXS card and the VoIP network. But during the pilot, issues were encountered in the way the FXS card handled the Dual Tone Multi−Frequency (DTMF) tones from the Octel device. As a workaround, the 24−port FXS card was replaced with a Cisco IOS gateway. This worked fine, but NB preferred the PBX−based solution.

It is worth noting the resilience characteristics of the voice mail solution. In addition to the voice mail system, there are other single points of failure:

- The SMDI link is not redundant: A failure of the primary Cisco CallManager will take the voice mail system out of service. Should this situation occur, the NB strategy is to manually move the SMDI cable to the backup Cisco CallManager. Alternatively, an SMDI splitter would allow both CallManagers to be connected at the same time, and allow for automatic failover.
- Currently both 24−port FXS cards reside in the same Catalyst 6509 chassis. A Catalyst 6509 failure will take the voice mail system out of service. As discussed earlier in this document, there is much to be gained in terms of resilience by adding a second Catalyst 6509.

#### **Gateway Integration**

The following table lists the three different types of voice gateways in the NB network.

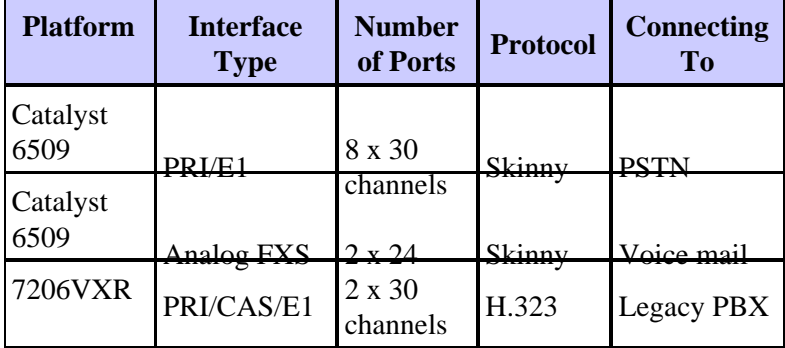

The Catalyst 6509 holds a single eight−port E1 card. Three of these eight ports connect to the PSTN by means of PRI. Each E1 port has its own IP address and its port functions as independent gateways. Call routing to and from the gateways is controlled by Cisco CallManager by means of the Skinny protocol. Users dial a PSTN number by dialing 0, followed by the PSTN number. Incoming calls have the leading digits stripped, and the call is routed to the called IP phone based on the last five digits.

Users dial '9' to select an outside line, and Cisco CallManager removes this digit before presenting the call to the PSTN. NB tried two methods of removing the digit. The first method includes a 'dot' in the route pattern on Cisco CallManager, and all pre−dot digits are discarded before presenting it to the PSTN. The second, and preferred method, is to configure the discard as part of the gateway setup on Cisco CallManager. This is done by setting the *Number of digits to strip* field to one. This second method is better because it preserves the leading '9' when the number is stored in the *Placed calls* directory on the IP phone. This means the user can later redial the number from the directory without having to press *editdial* and add the leading '9'.

The FXS gateways are used solely for voice mail. These gateways are controlled by Cisco CallManager by means of Skinny.

The Cisco 7200 gateway provides connectivity between the IP Telephony network at DBS and the worldwide NB PBX network. This gateway is the only VoIP device not physically located in the DBS building: It is located at the NBAP building, and reached by means of a WAN link.

The Cisco 7200 gateway is fitted with a single two−port E1 port adapter, and uses H.323 to talk to CallManager. Both E1 ports connect to a Nortel Meridian located at NBAP. One port uses QSIG and the other uses Channel Associated Signaling (CAS) to talk to the PBX. Calls to Singapore PBX extensions are routed down the QSIG port, while international calls, using the private voice network (Telnet), are routed through the CAS port.

The mix of CAS and QSIG complicates the setup. CAS is required to provide access to personal identification number (PIN) code−protected international dialing by way of the worldwide Telnet voice network. When a user dials this service, they dial 313xxxxxx, where xxxxxx is a six−digit PIN code. The Meridian application that authenticates this PIN code does not appear to be supported by way of PRI. Hence, the need to use CAS on one of the two trunks for this purpose.

That said, the CAS signaling proved easier to get going than the QSIG trunk. Among the issues encountered were time slots locking up on the Meridian and disagreement on the B−channel numbering. Almost all issues had to do with a mismatch of configuration parameters on the Cisco 7200 and Meridian side. These issues were resolved after Cisco IOS provided a working Meridian configuration.

A copy of the Meridian configuration is included below. This configuration is from a Meridian Option 11C, running software release 24.24. The following software packages are required in order to activate this configuration.

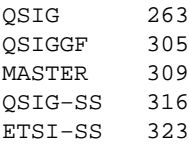

The following configuration is from the Config Route Data Block.

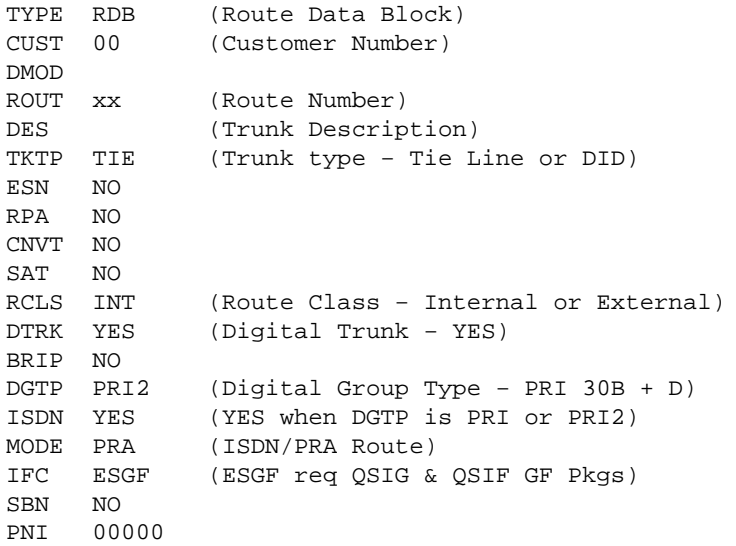

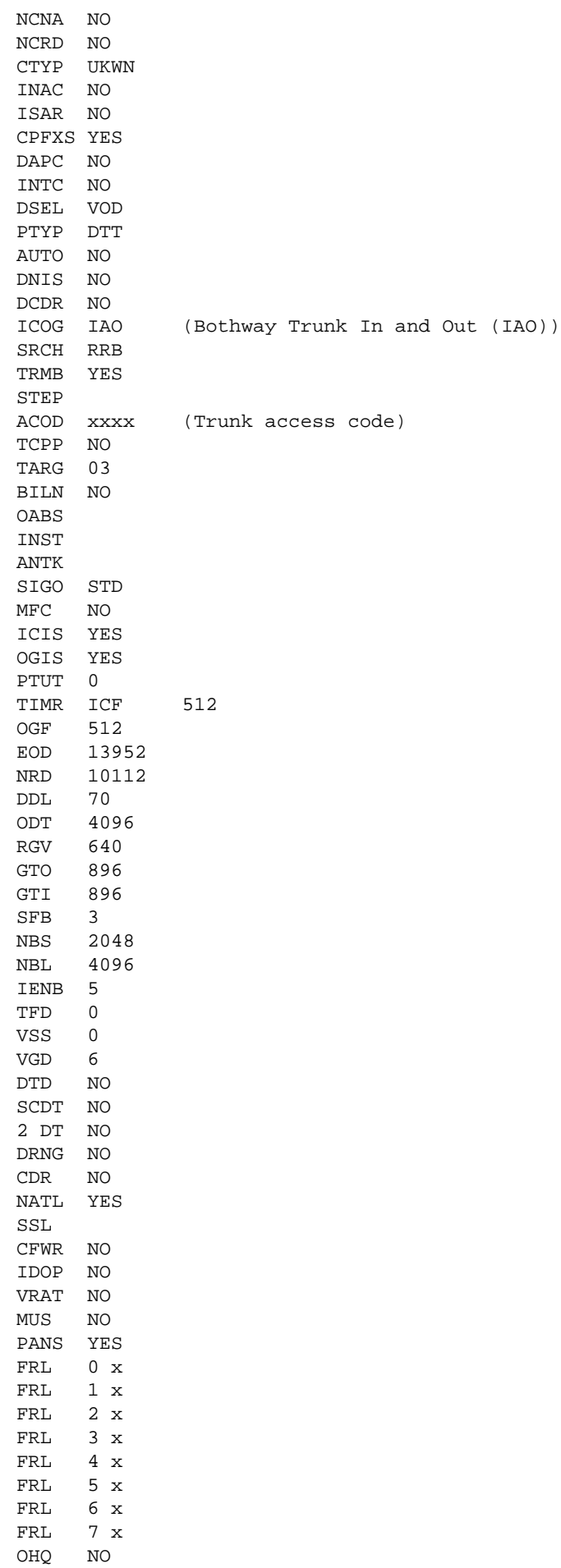

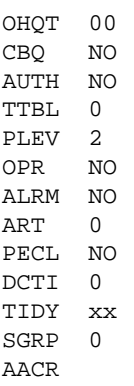

This configuration is from the D−channel.

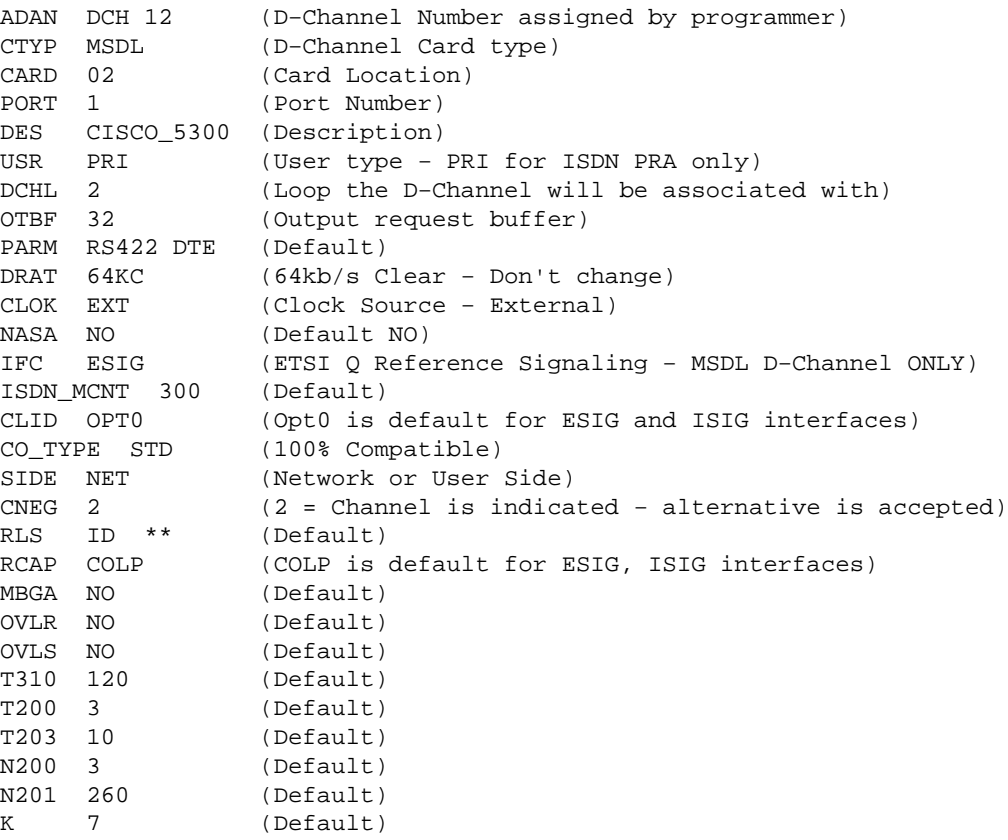

This is a configuration for the loop timers for the PRI tie−line interface.

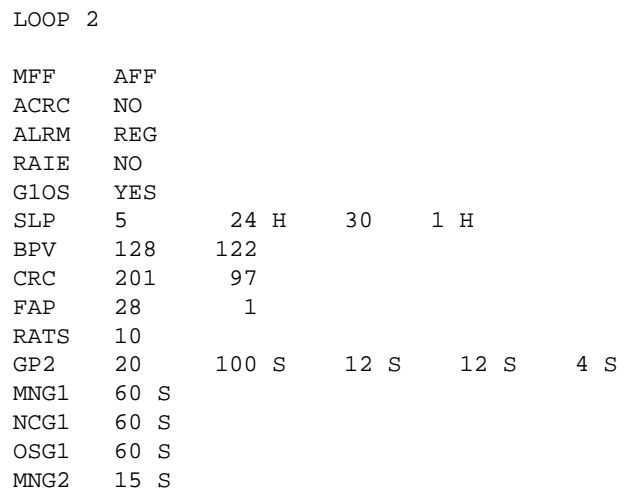

```
NCG2 15 S
OSG2 15 S
PERS 50
CLRS 50
OOSC 0
```
This configuration is from the B−channel.

```
TN 00x 0x (LEN, TN (Terminal Number))
TYPE TIE (Trunk Type − Tie Line)
CDEN SD (Single Density Card
CUST 0 (Customer 0)
TRK PRI2 (Trunk Type)
PDCA x (Pad Category Table)
PCML A (A−law or Mu−Law)
NCOS 0 (Network Class of Service)
RTMB x y (Route Member− x is router no., y is member no.)
B−CHANNEL SIGNALING
TGAR 0 (TGAR Restricted Dialing Leave as 0)
AST NO (Default)
IAPG 0 (Default)
CLS CTD DIP WTA LPR APN THFD XREP BARD
P10 VNL (Class of services)
TKID
```
The gateway configuration for the two E1 trunks is shown here. Notice that the gateway acts as the network side, while the Meridian is the user side.

```
controller E1 5/0
pri−group timeslots 1−31
!− Defines PRI trunk.
controller E1 5/1
 framing NO−CRC4
ds0−group 0 timeslots 1−15,17−31 type e&m−wink−start
!− CAS trunk.
interface Serial5/0:15
isdn switch−type primary−qsig
!− Defines Q.SIG signaling.
isdn protocol−emulate network
!− The network side.
 isdn incoming−voice voice
 isdn send−alerting
 isdn sending−complete
```
The gateway has 15 POTS dial peers. Most of the dial peers point out the QSIG trunk, reflecting the various PBX extensions that are reachable on the PBX side.

The remaining dial peers point out the CAS trunk, directing calls to the Telnet voice network. Also notice that the QSIG trunk is configured to include a Progress Indicator with a value of 8 when it sends an Alerting message back to the PBX. This tells the PBX that the gateway is providing in−band ringback tone, and the PBX opens up the audio path even before a call is answered by the IP phone.

```
 preference 1
  destination−pattern 33.......
  direct−inward−dial
 port 5/1:0
!− Calls routed out of the CAS trunk.
 forward−digits all
!
dial−peer voice 313 pots
  destination−pattern 313......
  direct−inward−dial
 port 5/1:0
 forward−digits all
!
dial−peer voice 40000 pots
 destination−pattern 4....
progress_ind alert enable 8
!− Gateway to provide ringback.
  direct−inward−dial
 port 5/0:15
!− Calls routed out of the QSIG trunk.
 forward−digits all
!
dial−peer voice 8 pots
 destination−pattern 8T
  progress_ind alert enable 8
  direct−inward−dial
 port 5/0:15
 forward−digits all
!
dial−peer voice 7 pots
 destination−pattern 7T
  progress_ind alert enable 8
 direct−inward−dial
  port 5/0:15
  forward−digits all
!
dial−peer voice 6 pots
  destination−pattern 6T
  progress_ind alert enable 8
  direct−inward−dial
 port 5/0:15
 forward−digits all
!
dial−peer voice 5 pots
 destination−pattern 5T
  progress_ind alert enable 8
  direct−inward−dial
 port 5/0:15
 forward−digits all
!
dial−peer voice 16 pots
 destination−pattern 16...
 progress_ind alert enable 8
 direct−inward−dial
 port 5/0:15
 forward−digits all
!
dial−peer voice 13 pots
  destination−pattern 13...
  progress_ind alert enable 8
```

```
 direct−inward−dial
  port 5/0:15
 forward−digits all
!
dial−peer voice 2 pots
 destination−pattern 2T
  progress_ind alert enable 8
  direct−inward−dial
 port 5/0:15
 forward−digits all
!
dial−peer voice 1000 pots
 destination−pattern 1...
 progress_ind alert enable 8
 direct−inward−dial
 port 5/0:15
 forward−digits all
!
dial−peer voice 10 pots
  destination−pattern 0...
  progress_ind alert enable 8
 direct−inward−dial
 port 5/0:15
 forward−digits all
!
dial−peer voice 3 pots
 destination−pattern 3...
 progress_ind alert enable 8
 direct−inward−dial
 port 5/0:15
 forward−digits all
!
dial−peer voice 508200 pots
  destination−pattern 5082..
 progress_ind alert enable 8
 port 5/0:15
  forward−digits all
```
There are only two VoIP dial peers, one pointing to each Cisco CallManager. The dial peers are identical except for the preference, which ensures that calls are routed to the primary Cisco CallManager when available. The **progress\_ind setup enable 3** tells the gateway to signal to the PBX, by way of a Progress Indicator in the setup message, that the calling party is non−ISDN. Finally, the **h225 timeout tcp establish 3** tells the gateway to wait a maximum of three seconds when establishing an H.225 session with the Cisco CallManager. If the Cisco CallManager does not respond within three seconds, the gateway tries the secondary Cisco CallManager.

```
dial−peer voice 17000 voip
preference 1
!− Route to primary Cisco CallManager is preferred.
destination−pattern 17...
progress_ind setup enable 3
!− Progress indicator = non−ISDN.
 voice−class h323 10
 session target ipv4:10.66.184.13
 dtmf−relay cisco−rtp h245−signal h245−alphanumeric
 codec g711ulaw
 ip precedence 5
 no vad
!
dial−peer voice 17001 voip
```

```
 preference 2
  destination−pattern 17...
 progress_ind setup enable 3
 voice−class h323 10
  session target ipv4:10.66.184.14
 dtmf−relay cisco−rtp h245−signal h245−alphanumeric
 codec g711ulaw
 ip precedence 5
 no vad
voice class h323 10
 h225 timeout tcp establish 3
```
Some of the most persistent issues encountered during the rollout of the NB IP Telephony project pertained to echo. The main echo issues were experienced by the IP phone users when they called certain numbers through the Cisco 7200 gateway. The effort that went into trying to reduce echo was extensive, and the following information attempts to capture the parts of this experience that may be useful to other deployments.

The initial expectation by the IP Telephony design team was for the Cisco 7200 gateway to provide connectivity between the VoIP side and a single PBX at NBAP. As it turned out, what was in fact being provided was connectivity between the VoIP side and the very large, worldwide NB voice network. The NB voice network has a legacy of its own, including a number of echo problems. In the past, NB attempted to tune the power levels of the various nodes in this network to minimize the amount of echo. The network to which the Cisco 7200 gateway was connecting was a network with existing echo problems. It also had varying levels of signal power, depending on the destination of the call. This was a difficult integration.

By introducing a packetized voice solution, with its additional delays, the echo problems were exacerbated. In an effort to handle this, the following adjustments were made.

- The Cisco 7200 echo cancelers were adjusted to their most aggressive setting.
- The input gain was lowered.
- The output attenuation increased on the two E1 trunks.

While this reduced the echo, it had the undesirable side effect that volume levels, when calling certain destinations in the NB voice network, were too low and users were complaining. Due to the mismatch of signal levels on the legacy side, there was no one combination of gain and attenuation that suited calls to and from all destinations. What worked well for calls to Hong Kong created echo on calls to Korea. What worked for Korea resulted in low volume problems for Hong Kong. The configuration below shows the current compromise configuration for the voice ports on the Cisco 7200 gateway.

```
voice−port 5/0:15
 input gain 0
 output attenuation 3
  echo−cancel coverage 32
 compand−type u−law
 cptone SG
voice−port 5/1:0
  input gain −2
  echo−cancel coverage 32
 compand−type u−law
 cptone SG
  timeouts interdigit 5
  timeouts wait−release infinity
  timing percentbreak 60
```
Development engineering is currently working on improving the echo canceling capabilities of some Cisco products. NB is awaiting these improvements in order to further reduce the echo.

Alternative solutions were proposed to NB, but the customer has decided to wait for the Cisco improvements. Two proposed workarounds are discussed below in the hope that other projects can benefit from them. The general lesson learned from NB is that a red flag alert should be raised early if the proposed IP Telephony solution connects to a large private legacy voice network. By doing this, these workarounds can be designed and costed into the solution from the beginning.

- **Workaround 1**Insert third party echo cancelers between the Cisco gateway and PBX. Cisco echo canceling technology can currently cancel echo tails that are delayed less then 32 ms. The echoed signal must be subject to an Echo Return Loss (ERL) of at least 6 dB, that is, the received echo signal must be at least 6 dB lower than the originally transmitted signal. In order for it to be worthwhile, the performance of the third party canceler should exceed the above values.
- Workaround 2 Increase the number of trunks between the Cisco gateway and the PBX. This allows each trunk to be configured with a different gain/attenuation setting. Calls can then be routed across the trunk with the most suitable echo characteristics. For example, calls to Hong Kong may go through trunk 1 while calls to Korea go through trunk 2. The PBX also needs to be able to route calls across the correct trunk, based on where the call originates.

#### **DSP Provisioning for Conferencing and Transcoding**

Although G.711 is currently used throughout the network, the intention is to use G.729 across the WAN link between DBS and NBAP. The design has taken this into account by allocating hardware digital signal processor (DSP) resources for conferencing. The hardware resources reside on the Catalyst 6509. Recall that only three of the eight E1 ports are in use for PSTN connectivity. Three of the remaining five ports are used for conferencing.

There are two unused ports on the Catalyst 6509 E1 module that are set up as transcoding resources. There is not currently a need for transcoding, but the need will arise if NB decides to deploy an IP interactive voice response (IVR) server.

#### **Software Versions**

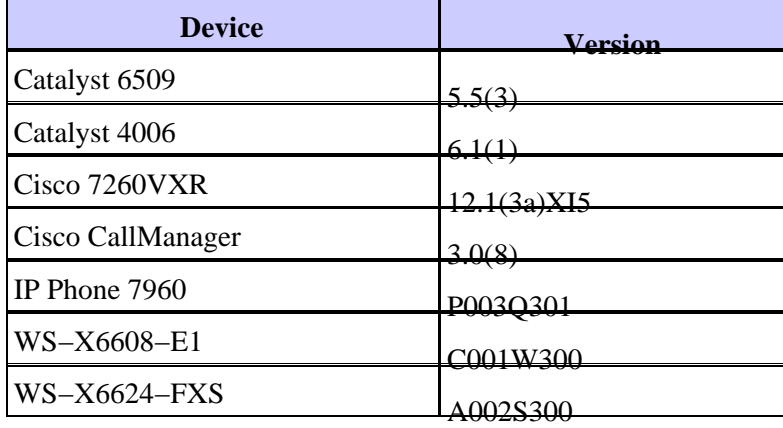

The following table lists the software versions used in the NB network at the time this document was written.

## **Network Management**

Network management tools are not currently used to manage the NB IP Telephony network.

## **Lessons Learned**

### **Discovered Anomalies, Caveats, and Resolutions**

The following table summarizes the major issues encountered during the deployment. Details of these issues are discussed earlier in this document.

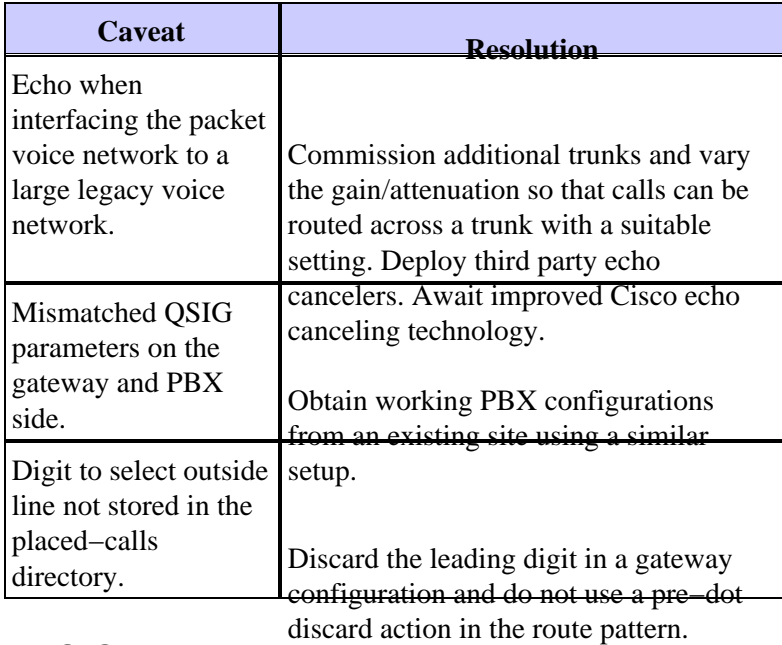

### **TAC Cases**

The following table lists all issues that resulted in a TAC case. Also included are other significant issues that were resolved locally by the deployment team.

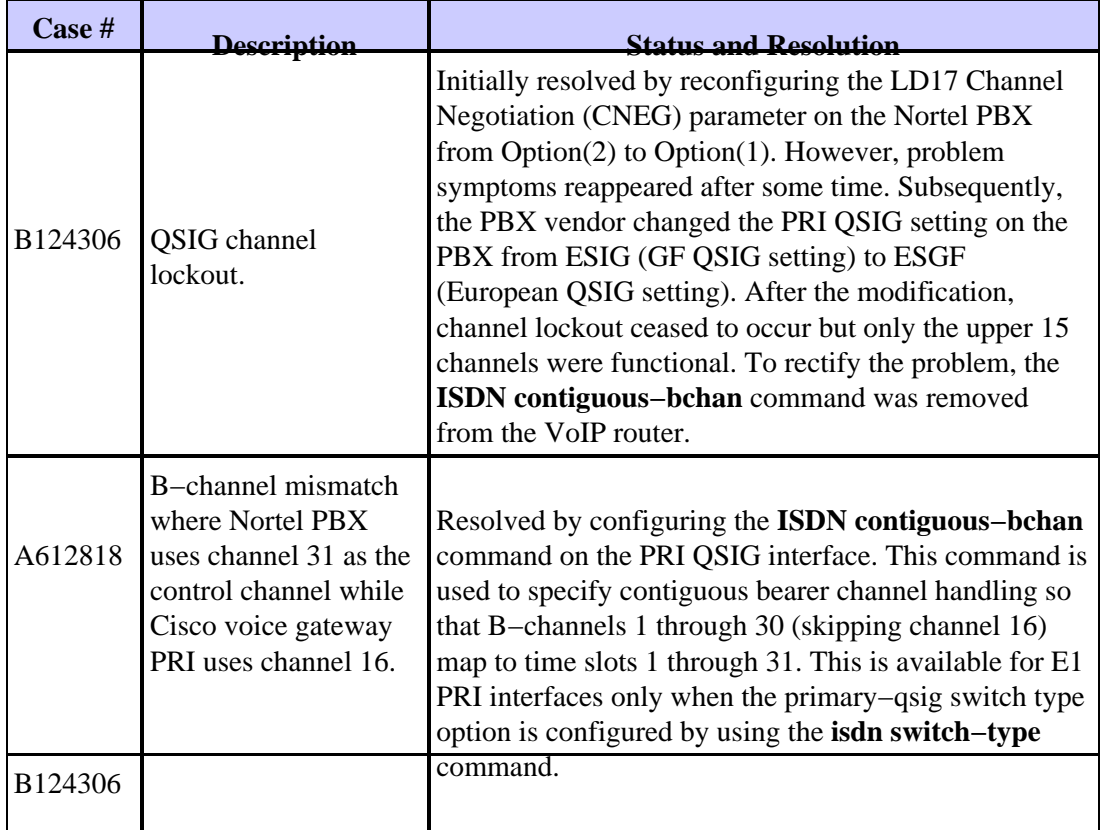

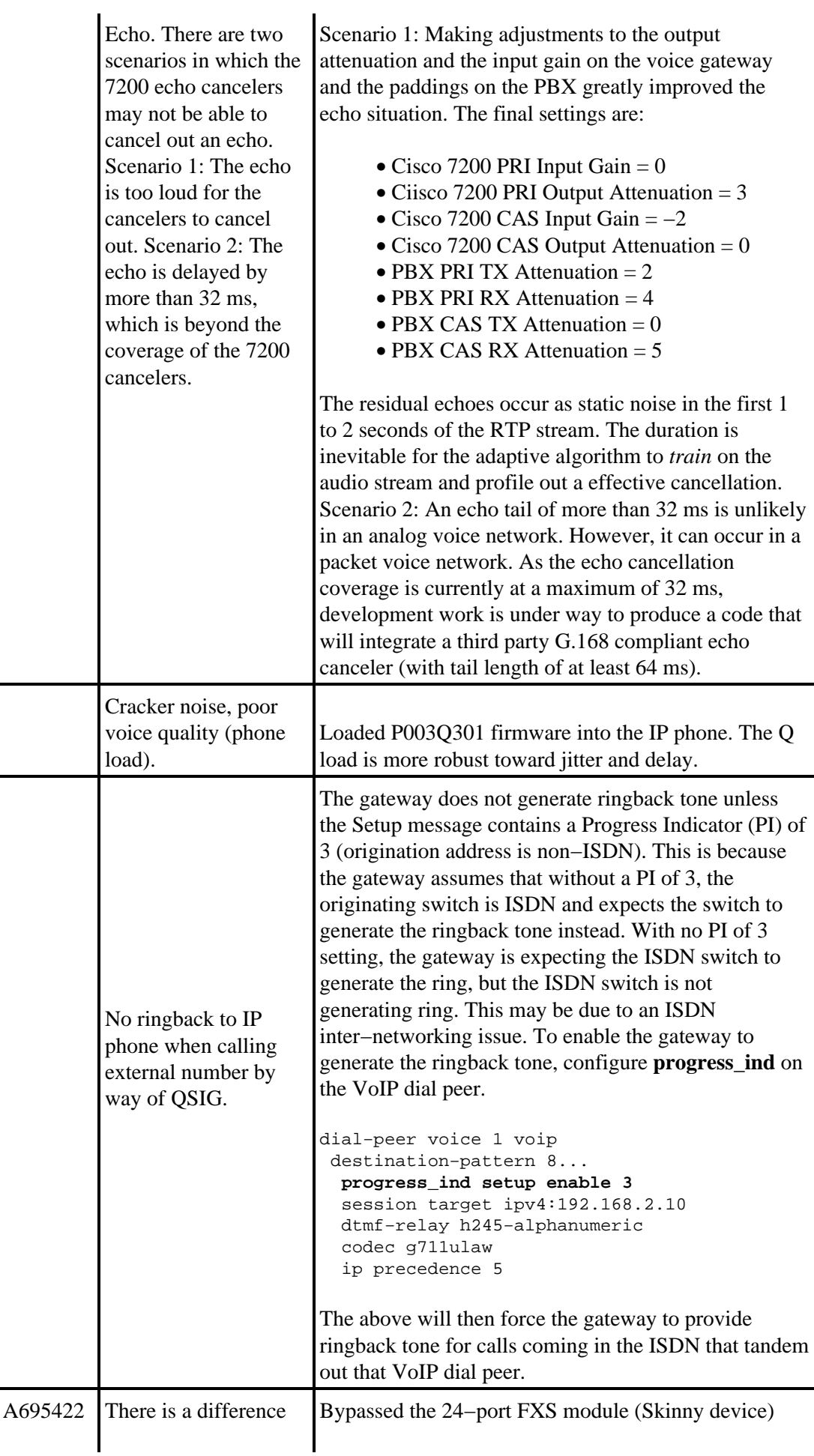

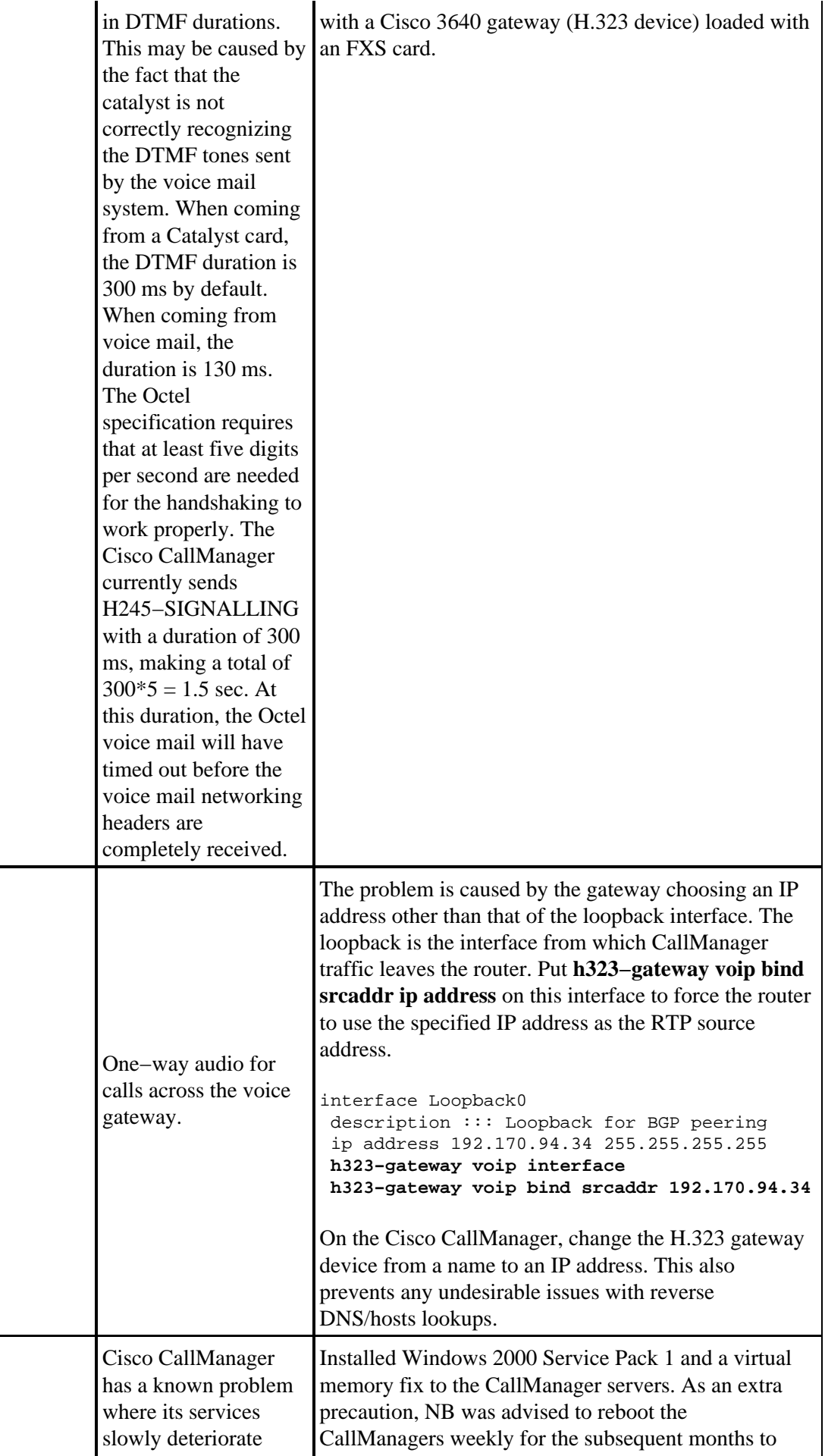

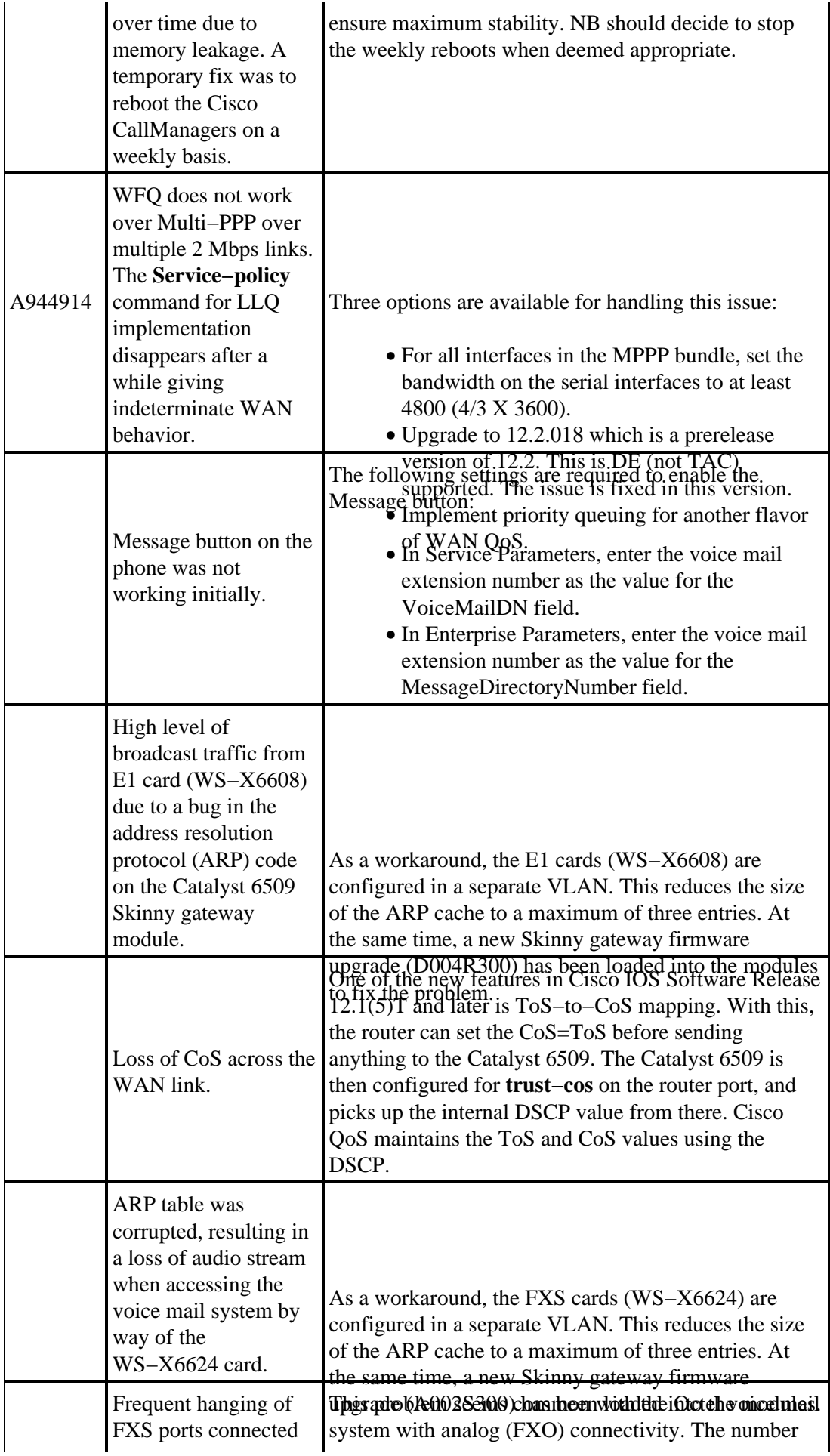

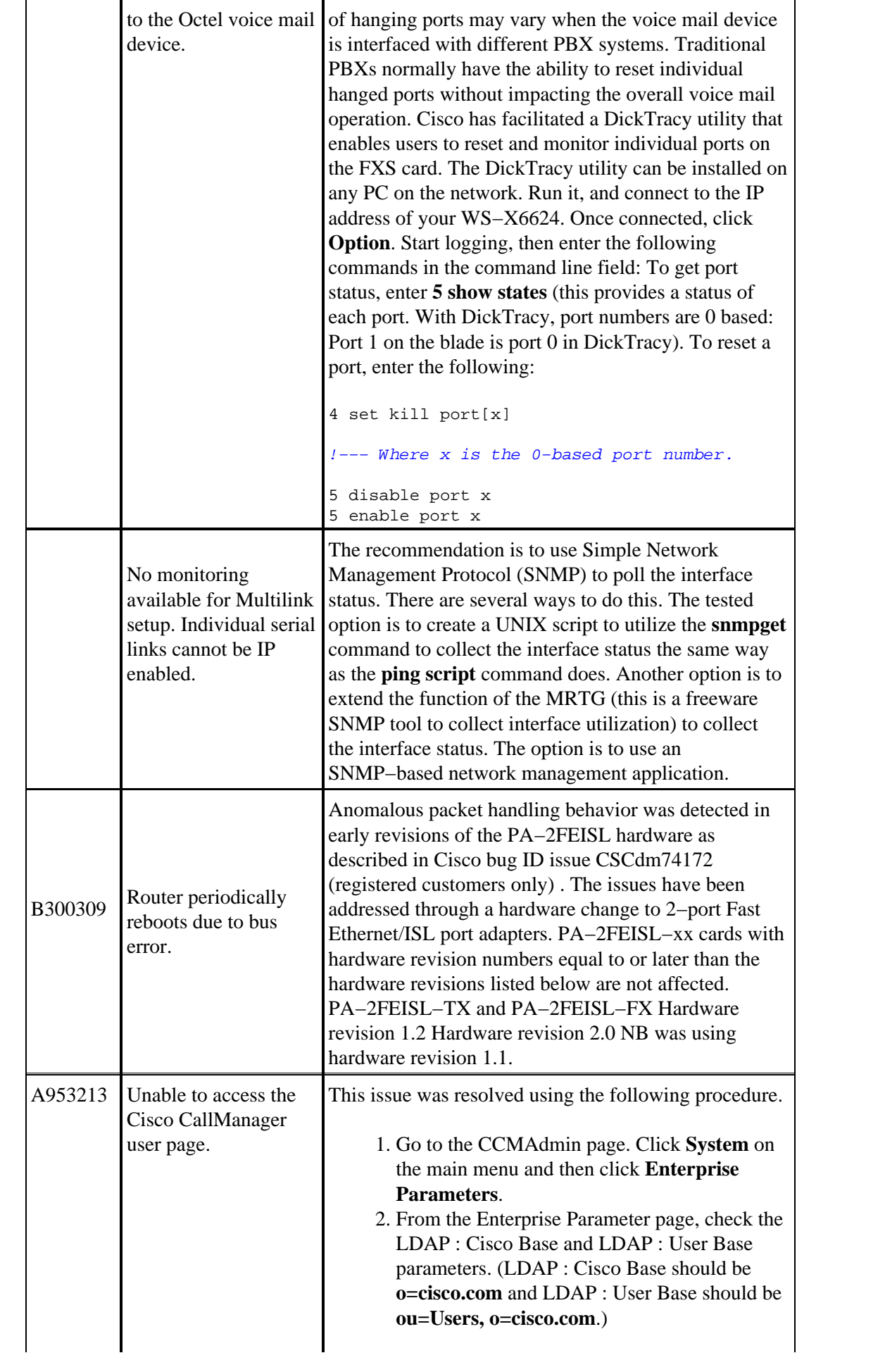

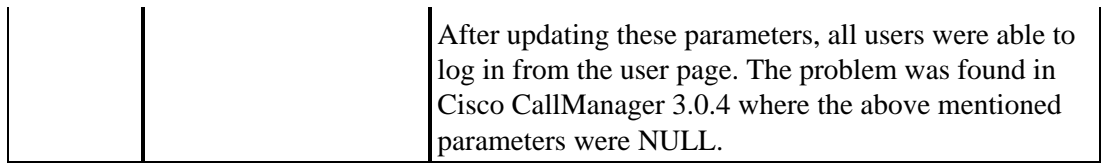

## **Related Information**

- **Voice Technology Support**
- **Voice and IP Communications Product Support**
- **Troubleshooting Cisco IP Telephony**
- **Technical Support & Documentation − Cisco Systems**

Contacts & Feedback | Help | Site Map

© 2014 − 2015 Cisco Systems, Inc. All rights reserved. Terms & Conditions | Privacy Statement | Cookie Policy | Trademarks of Cisco Systems, Inc.

Updated: Feb 02, 2006 Document ID: 13968